### 提示:**1**、自助系统可以使用有银联标记的所有借记卡,无手续费

- 2 每日 23 CD至凌晨 1: CD为结算时间, 不能缴费
- 3 天津市交行的自助通设备均可用来缴费
- **4**、校内交行南大支行、西南村支行、学生活动中心一楼均有可缴费的自助机
- 5、交易完毕后请打印交易凭条

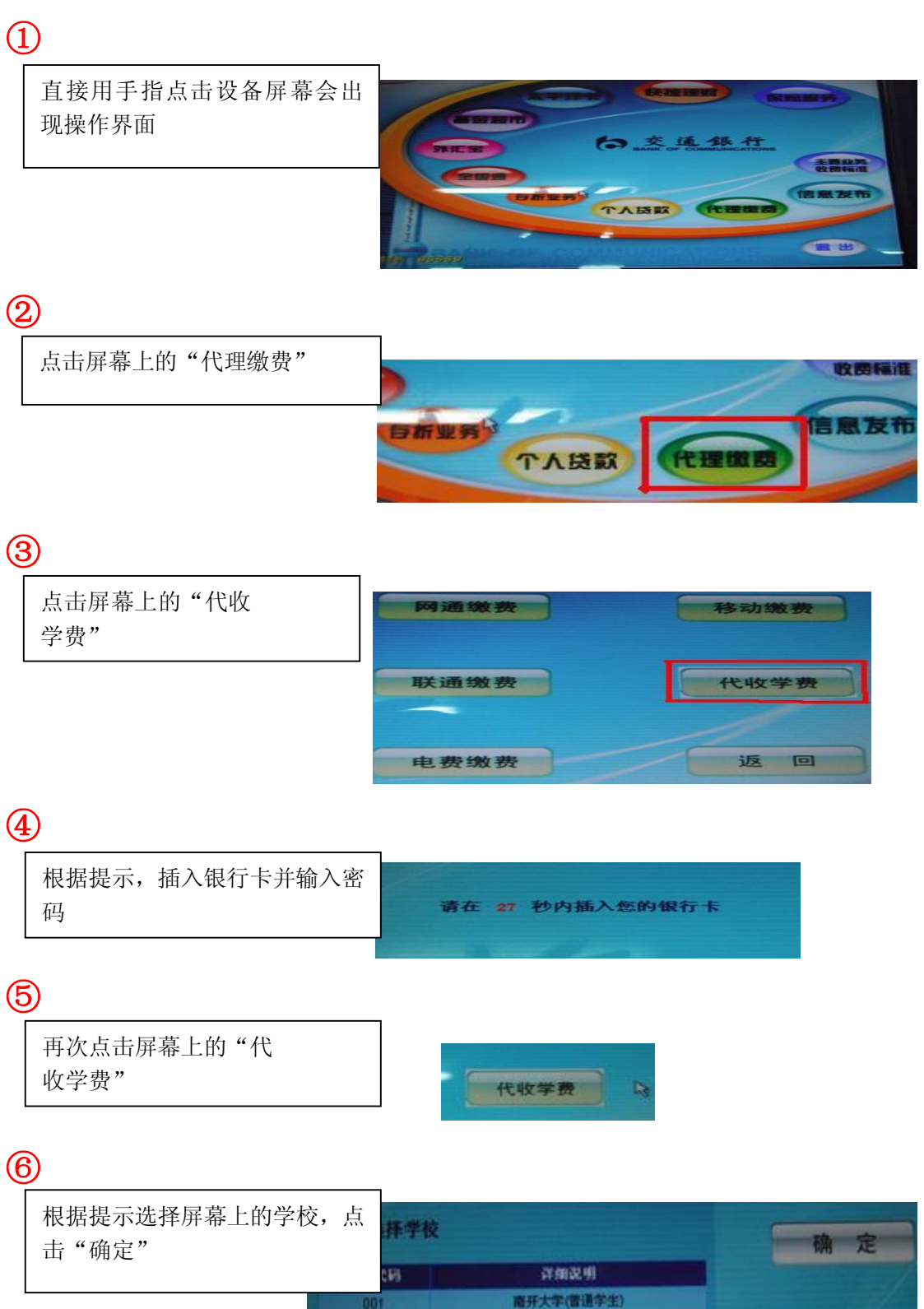

 $001$ 

002 003  $\mathbb{R}$ 

南开大学(报名费)

南开大学(研究生课程版)

#### ⑦

输入缴费学年,例如缴 2012 年 度学费,则输入"2012"

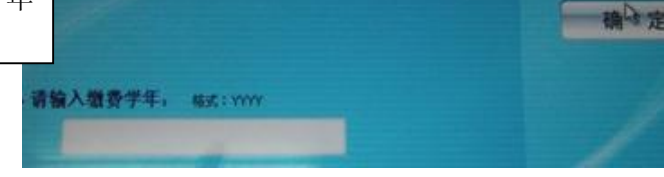

## ⑧

输入要缴费的学号,点击"确定"

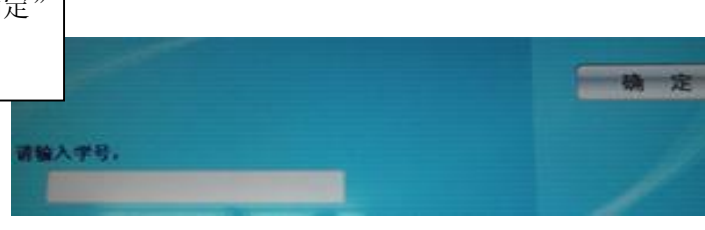

# ⑨

则会出现如下所示的账单,核对姓 名金额等关键信息,确认无误后, 点击"确定",即可缴费,并打印 缴费凭条。 单位名称 2011 学生姓名 **学年**<br>学号<br>欠费总额 an a 2012 5000.00 项目 应缴金额 欠费<br>学费 5000.00 5000.00 住宿務 0.00 0.00 被褥费 0.00 0.00 泰达住宿费 0.00 0.00 返回 参照社宿费 0.000.00<br>国学生注册费 0.000.00<br>报名费 0.000.00<br>学分学费 0.000.00

#### ⑩

如果已经缴费,则系统 会出现提示不欠费

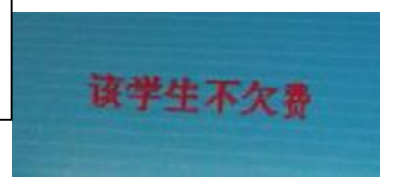